- 1. Check your Short Term Residence Permit Registration Form and find the page with "the Accrue Number" information. It is indicated either on the 5<sup>th</sup> or the 6<sup>th</sup> page of the form.
- 2. Don't mix the "Registration Number" indicated on the top of the first page of the Residence Permit Registration Form with the "Accrue Number".

| TAHAKKUK ÖDEME BİLGİLERİ (Accrue Payment Informations) |                 |
|--------------------------------------------------------|-----------------|
| Tahakkuk No<br>Accrue No                               | 123456789012345 |
| GİB Ödeme Tutarı<br>GIB Payment Amount                 | 110,00 TL       |

## HUKUKİ SORUMLULUK (Civil Liability)

Yukarıda beyan ettiğim bilgilerin doğruluğunu, yalan beyanda bulunduğum takdirde hakkımda 5237 sayılı Türk Ceza Kanunu'nun 206. maddesi uyarınca işlem yapılacağından, ikamet izni başvurumun reddedileceğinden, ikamet izni verilmişse iptal edileceğinden ve sınır dışı işlemlerinin başlatılacağından bilgim olduğunu kabul ederim.

I here by confirm the information mentioned above, and I am aware that if I give a false statement legal procedures will be implemented to me according to the Article 206 of Turkish Criminal Code Law No. 5237, my residence permit application will be considered invalid, will be cancelled if it has been given and removal decision process will be started.

- 3. Go to the web site: <a href="https://intvrg.gib.gov.tr/gocborc.jsp">https://intvrg.gib.gov.tr/gocborc.jsp</a>
- 4. Enter "the Accrue Number" and make the payment.

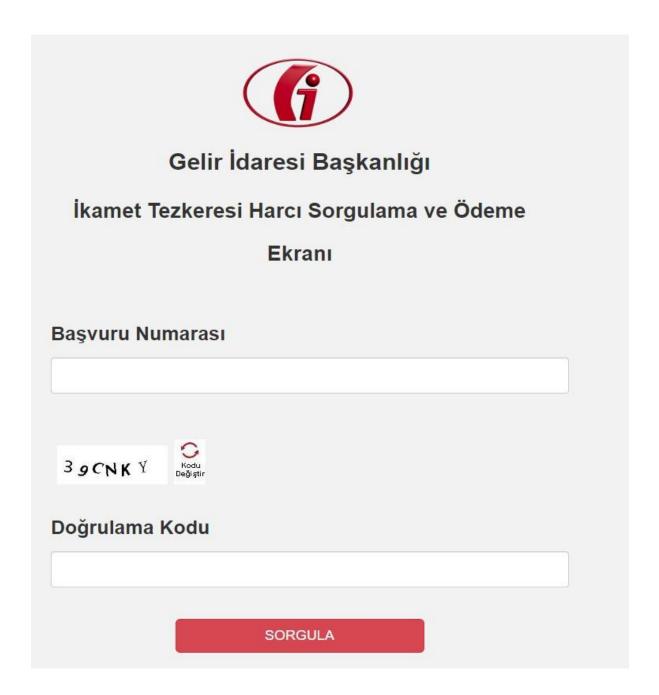